*IBM SPSS Modeler Text Analytics Server for UNIX® Instrucciones de instalación*

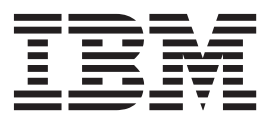

# **Contenido**

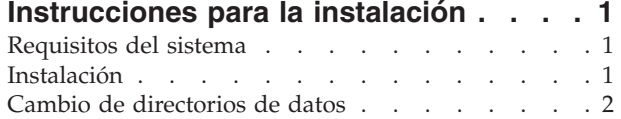

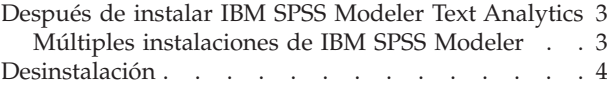

## <span id="page-4-0"></span>**Instrucciones para la instalación**

Las siguientes instrucciones son para instalar IBM® SPSS Modeler Text Analytics versión 16.

IBM SPSS Modeler Text Analytics Server se puede instalar y configurar para ejecutarse en un ordenador con IBM SPSS Modeler Server. Consulte *IBM SPSS Modeler Server Administration and Performance Guide* para obtener una descripción del funcionamiento del software IBM SPSS Modeler Server y lo que debe hacer para administrarlo.

*Nota*: la extracción de minería de texto no puede procesar archivos de Office ni PDF en plataformas que no sean Windows. No obstante, los archivos XML, HTML y de texto se pueden procesar siempre.

## **Requisitos del sistema**

Para ver los requisitos del sistema para IBM SPSS Modeler Text Analytics, vaya a [http://www.ibm.com/](http://www.ibm.com/software/analytics/spss/products/modeler/requirements.html) [software/analytics/spss/products/modeler/requirements.html.](http://www.ibm.com/software/analytics/spss/products/modeler/requirements.html)

## **Instalación**

Puede instalar IBM SPSS Modeler Text Analytics como usuario *root* o como usuario no root. Si su sitio restringe el uso de la contraseña *root*, siga las instrucciones que aparecen debajo de la siguiente cabecera para establecer un usuario no root para instalar, configurar e iniciar y detener el servidor; de lo contrario, continúe desde "Instalación: todos los usuarios".

#### **Instalación: usuario no root**

**Importante:** El sistema de archivos donde se instala IBM SPSS Modeler Text Analytics debe montarse con la opción suid. El producto no funcionará correctamente si el sistema de archivos se monta con la opción nosuid.

- 1. Cree una cuenta de usuario local en el equipo que se utilizará para instalar, configurar e iniciar y detener IBM SPSS Modeler Text Analytics.
- 2. Utilizando esta cuenta de usuario local, instale IBM SPSS Modeler Text Analytics siguiendo las instrucciones que aparecen bajo "Instalación: todos los usuarios".

#### **Instalación: todos los usuarios**

No puede instalar IBM SPSS Modeler Text Analytics en una ubicación personalizada, ya que debe ajustarse a la estructura de carpetas de IBM SPSS Modeler existente. Si no se detecta IBM SPSS Modeler versión 16, no podrá realizar la instalación.

En función de la configuración de su equipo, puede instalar desde la consola o usando una interfaz gráfica de usuario (GUI). No obstante, los primeros seis pasos son iguales en ambos métodos.

- 1. Inicie sesión como usuario *root* o como el usuario no root que creó anteriormente.
- 2. Detenga IBM SPSS Modeler Server.
- 3. Si está instalando desde un DVD, inserte el DVD de IBM SPSS Modeler Text Analytics en la unidad DVD y asegúrese de que puede acceder a la unidad. En Solaris, es necesario que se esté ejecutando el gestor de volúmenes (daemon vold).
- 4. Cambie los directorios al punto de montaje de DVD; si lo prefiere, si está utilizando archivos descargados, cambie al directorio en el que se han descargado los archivos de instalación.
- 5. Cambie los directorios al directorio *IBM\_SPSS\_TA\_UNIX*.
- 6. Cambie al directorio de la plataforma pertinente.

<span id="page-5-0"></span>7. Ejecute el script de instalación *install.bin*. Asegúrese de que *root* puede ejecutar *install.bin*.

#### **Instalación de consola**

- 1. Se muestra la introducción y los detalles de copyright. Pulse Intro para continuar.
- 2. Se mostrará la información de licencias. Lea la licencia, escriba 1 para aceptarla y pulse Intro para continuar.
- 3. Se le solicitará que escriba la ubicación de instalación. Se muestra la ubicación de instalación predeterminada de IBM SPSS Modeler; sin embargo, si su instalación de IBM SPSS Modeler es distinta, escriba la ubicación revisada y pulse Intro.
- 4. Se le solicitará que confirme la ubicación de instalación. Cuando sea correcta, escriba y y pulse Intro.
- 5. Se mostrará un resumen de instalación previa para confirmar sus entradas hasta el momento. Pulse Intro para continuar.
- 6. Se mostrará un mensaje que le comunicará que la rutina de instalación está lista para ejecutarse. Pulse Intro para continuar.
- 7. Se mostrará una barra de progreso durante la ejecución de la rutina de instalación. Cuando finalice la instalación, pulse Intro para salir del instalador.
- 8. Reinicie IBM SPSS Modeler Server después de instalar IBM SPSS Modeler Text Analytics. Consulte *IBM SPSS Modeler Server Administration and Performance Guide* para obtener una descripción del funcionamiento del software IBM SPSS Modeler Server y lo que debe hacer para administrarlo.

#### **Instalación de interfaz gráfica de usuario**

- 1. Se muestra la introducción y los detalles de copyright. Pulse en **Siguiente** para continuar.
- 2. Se mostrará la información de licencias. Lea la licencia, seleccione la opción de aceptar y pulse en **Siguiente** para continuar.
- 3. Se le solicitará que seleccione la ubicación de instalación. Se muestra la ubicación de la instalación predeterminada de IBM SPSS Modeler; sin embargo, si su instalación de IBM SPSS Modeler es distinta, pulse en **Elegir** para explorar la nueva ubicación. Cuando se muestre la ubicación correcta, pulse **Siguiente**.
- 4. Se mostrará un resumen de instalación previa para confirmar sus entradas hasta el momento. Pulse en **Instalar** para continuar.
- 5. Se mostrará una barra de progreso durante la ejecución de la rutina de instalación. Cuando haya finalizado la instalación, pulse **Hecho** para salir del instalador.
- 6. Reinicie IBM SPSS Modeler Server después de instalar IBM SPSS Modeler Text Analytics. Consulte *IBM SPSS Modeler Server Administration and Performance Guide* para obtener una descripción del funcionamiento del software IBM SPSS Modeler Server y lo que debe hacer para administrarlo.

*Nota*: tras completar la instalación en Linux 64 puede que vea el siguiente mensaje de aviso:

Instalación finalizada. La instalación ha finalizado, pero se han producido algunos errores durante la instalación. Consulte el registro de instalación para obtener más detalles. Pulse "Hecho" para salir del instalador.

El registro de instalación mostrará que se produjo un error en RPMSpecFile; este error se puede ignorar.

## **Cambio de directorios de datos**

De forma predeterminada, IBM SPSS Modeler Text Analytics utilizará las ubicaciones de instalación predeterminadas para la actualización y escritura de archivos según sea necesario en el funcionamiento normal de IBM SPSS Modeler Text Analytics.

### <span id="page-6-0"></span>**Cliente de IBM SPSS Modeler Text Analytics**

En el cliente, los datos se escriben en una base de datos instalada de forma predeterminada en C:\Archivos de programa\IBM\SPSS\Modeler\16\ext\lib\spss.TMWBClient\tmwb\_16.db. Para utilizar un directorio diferente, especifique el nuevo directorio siguiendo las instrucciones del archivo tmfc\_client\_conf.properties del directorio. C:\Archivos de programa\IBM\SPSS\Modeler\16\ext\lib\ spss.TMWBClient\Defaults\

#### **Servidor de IBM SPSS Modeler Text Analytics**

En el servidor, los resultados se escriben tanto en el archivo de registro de servicios Web y los directorios de sesión como en archivos temporales. Para el servidor, el directorio de instalación del servidor predeterminado es C:\Archivos de programa\IBM\SPSS\Modeler\16\ext\bin\spss.TMWBServer\

De forma predeterminada, el archivo de registro es < server install directory&gt; \bin\logs\ wrapper.log. Para utilizar otro archivo o directorio, actualice el valor wrapper.logfile= especificado en el archivo de configuración < server install directory &qt; \bin\wrapper.conf.Nota: si especifica un nuevo directorio, debe asegurarse de que este exista.

De forma predeterminada, el directorio de sesión es < server install directory&gt; \Session.Para utilizar otro archivo o directorio, especifique la nueva ubicación en el archivo de configuración, <server\_install\_directory>\conf\pasw\_ta\_server.conf, siguiendo las instrucciones incluidas en este archivo.

Los archivos temporales se crean (y eliminan) automáticamente en el servidor durante un uso normal. De forma predeterminada, se escriben en <server install directory>\bin. Para utilizar otro directorio o archivos temporales, actualice el valor del parámetro attachmentDIR especificado en el archivo de configuración, <server install directory>\conf\axis2.xml Nota: si especifica un nuevo directorio, debe asegurarse de que este exista.

## **Después de instalar IBM SPSS Modeler Text Analytics**

## **Múltiples instalaciones de IBM SPSS Modeler**

En caso necesario, puede utilizar IBM SPSS Modeler Text Analytics con múltiples productos de IBM SPSS Modeler (tales como IBM SPSS Modeler Batch y IBM SPSS Modeler Solution Publisher) en el mismo equipo. Para ello, debe copiar manualmente los archivos de IBM SPSS Modeler Text Analytics de la instalación de IBM SPSS Modeler.

- 1. De la instalación de cliente, por ejemplo: /usr/IBM/SPSS/ModelerServer/16, copie los siguientes directorios y archivos:
	- bin/spss.TMWBServer
	- lib/spss.TM4CFilelist
	- lib/spss.TM4CTextlinkanalysis
	- lib/spss.TM4CTextmining
	- lib/spss.TM4CTranslate
	- lib/spss.TM4CWebFeed
	- lib/spss.TMWBClient
- 2. Para IBM SPSS Modeler Batch, pegue los directorios y archivos en <directorio\_instalación\_modeler\_batch>/ext/
- 3. En IBM SPSS Modeler Solution Publisher, pegue los directorios y archivos en <directorio\_instalación\_solution\_publisher>\ext\

<span id="page-7-0"></span>v Para ejecutar IBM SPSS Modeler Text Analytics con IBM SPSS Modeler Solution Publisher, añada el directorio <directorio instalación>/ext/bin/spss.TMWBServer a la variable de entorno \$LD\_LIBRARY\_PATH.

### **Desinstalación**

*Nota*: la desinstalación de IBM SPSS Modeler no desinstalará IBM SPSS Modeler Text Analytics. Cada uno debe desinstalarse por separado. Empiece desinstalando IBM SPSS Modeler Text Analytics antes de IBM SPSS Modeler.

Desinstale IBM SPSS Modeler Text Analytics quitando los archivos de programa y, si ha configurado el sistema para que se inicie automáticamente, desactive el inicio automático.

#### **Para eliminar los archivos de programa**

- 1. Detenga el proceso del servidor. Detenga IBM SPSS Modeler Server. De esta forma, se detendrá automáticamente IBM SPSS Modeler Text Analytics Server. Las instrucciones para detener el proceso de servidor se encuentran en *IBM SPSS Modeler Server Administration and Performance Guide* .
- 2. Elimine el directorio de instalación.

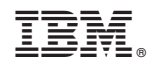

Impreso en España